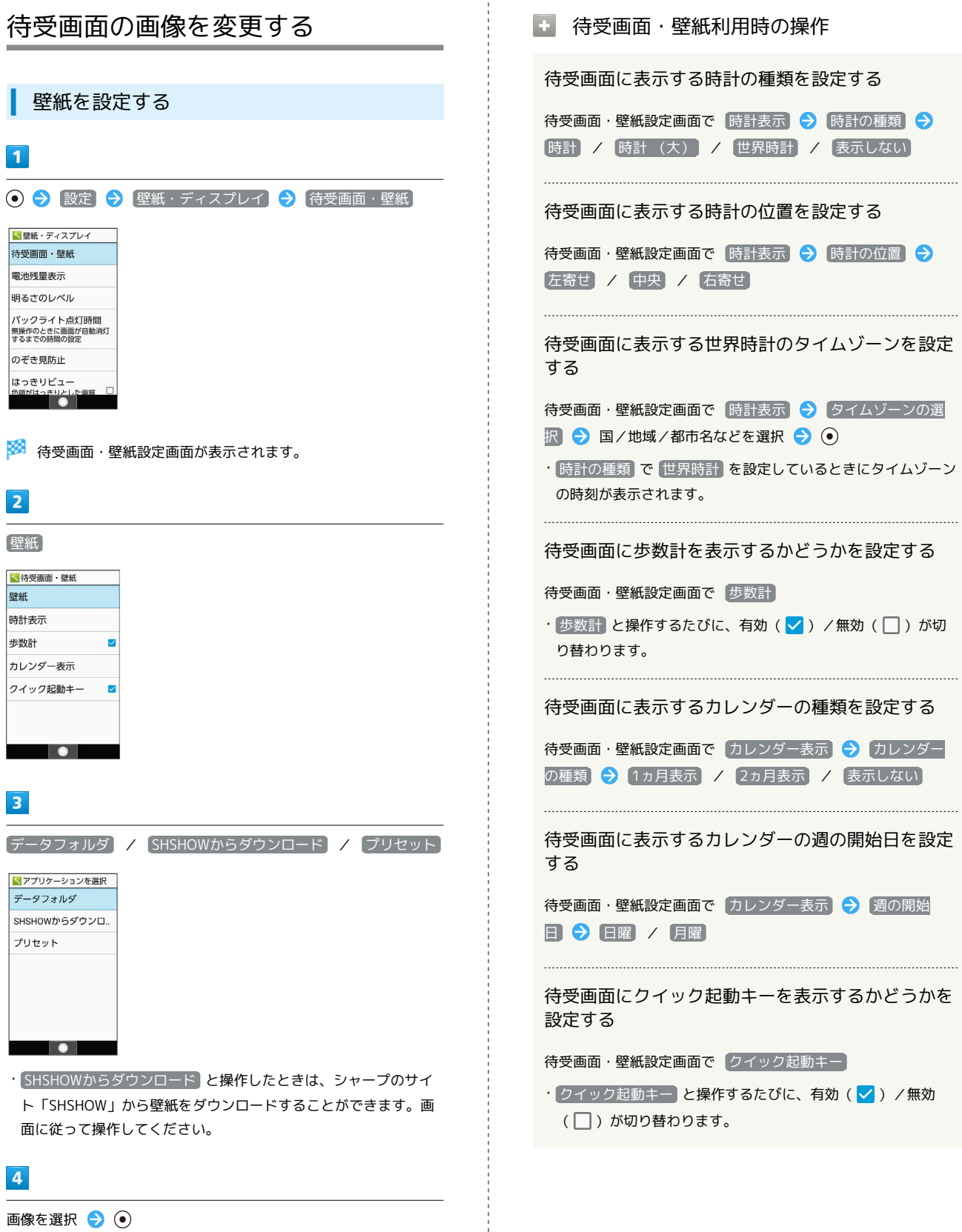

## ※ 設定が完了します。

- · <sup>データフォルダ</sup> の操作について詳しくは、「データを利用する (データフォルダ)」を参照してください。
- ・ データフォルダ と操作したときは、画像の選択後に表示範囲の 調整が必要です。 $\bigcircled{C}$ ) を押して選択範囲を移動できます。  $\copyright$  (範 囲縮小)/ (範囲拡大)を押すと範囲の大きさを変更できま す。

AQUOS ケータイ3 AQUOS ケータイ3